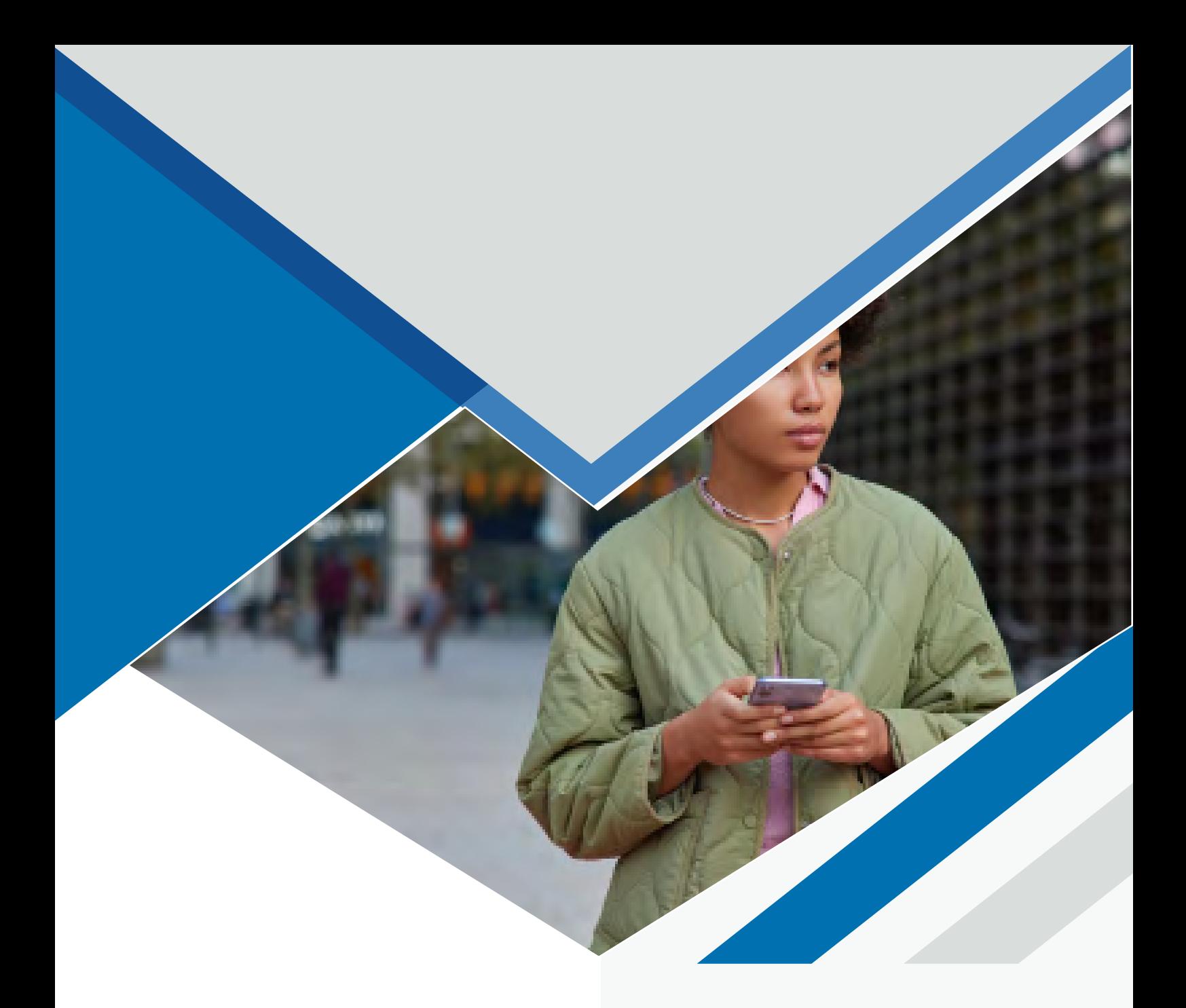

# **COMPARTIR DATOS EN IPHONE**

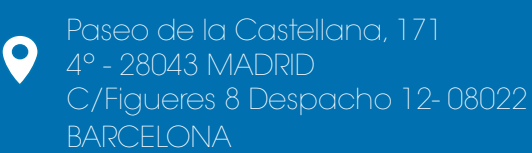

917 914 400 / 935 455 600

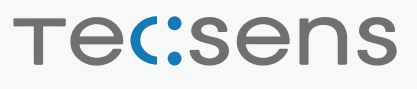

6 e

# **CÓMO COMPARTIR DATOS EN IPHONE**

### Versión anterior a iOS 12:

1.Ajustes > Datos móviles > Red de datos móviles.

2.Buscar sección "Datos móviles" y configurar los siguientes parámetros:

•Punto de acceso: inet.es

•Nombre de usuario: (en blanco)

- •Contraseña: (en blanco)
- \* Rellenar todos los puntos de acceso con inet.es y nombre y contraseña en blanco.

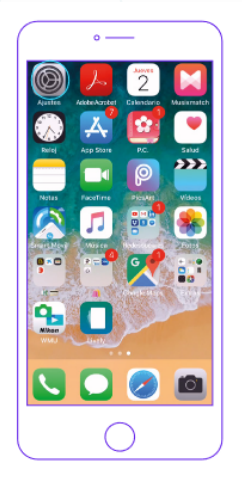

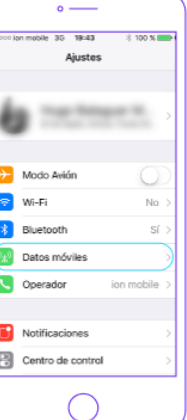

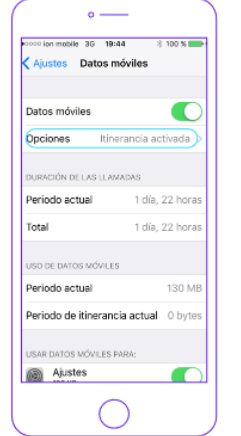

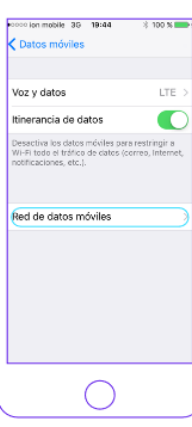

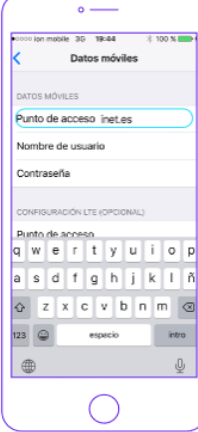

 $\begin{array}{c} \circ \\ \circ \\ \circ \end{array}$ 

## Versión iOS 12 y posteriores

1.Ajustes > Datos móviles > Red de datos móviles.

2.Buscar sección "Datos móviles" y configurar los siguientes parámetros:

- •Punto de acceso: inet.es
- •Nombre de usuario: (en blanco)
- •Contraseña: (en blanco)

\* Rellenar todos los puntos de acceso con inet.es y nombre y contraseña en blanco.

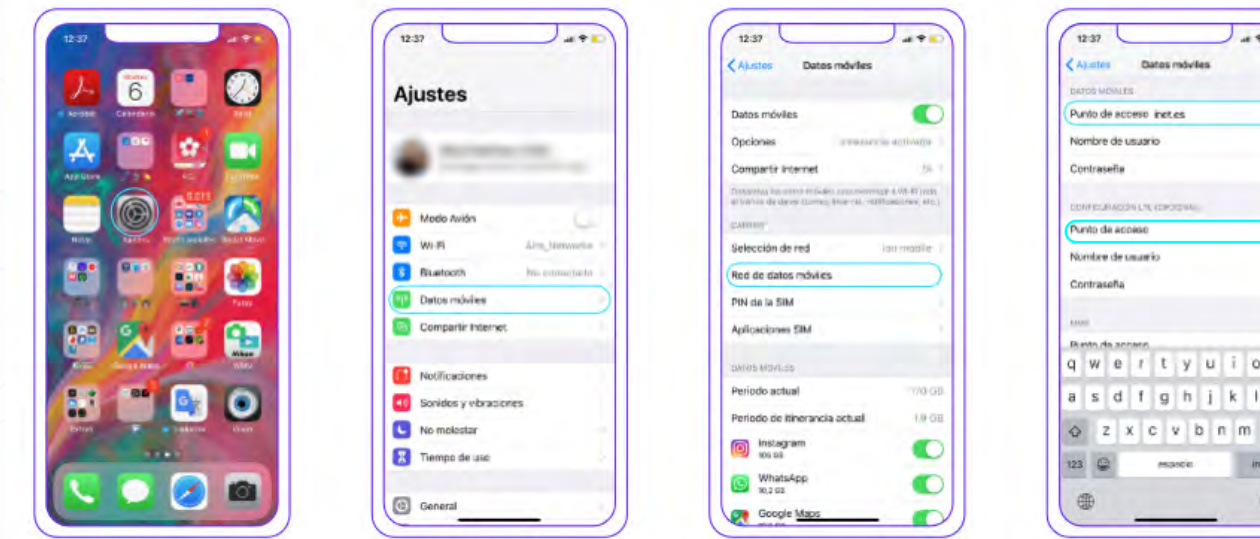